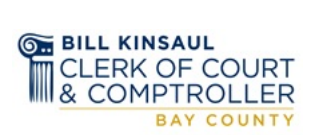

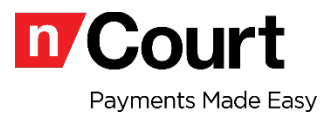

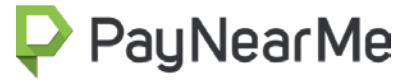

# **How to Make a Retail Cash Payment**

**Frequently Asked Questions**

# **How do I make a cash payment to Bay County Clerk of Court?**

Go to our court's payment website page at [www.baycoclerk.com.](https://baycoclerk.com/) Key in your citation/case number and follow the payment prompts, you will have the option to select the cash payment option. You can print a copy of the PaySlip (the payment order code) or have the payment code sent to directly to your mobile phone or email address; and then follow the next three simple steps:

**Step 1** Bring the PaySlip to the store location selected to make a payment.

# **Step 2**

The cashier will scan your PaySlip when the payment is made and print the receipt.

# **Step 3**

Keep the receipt for your record.

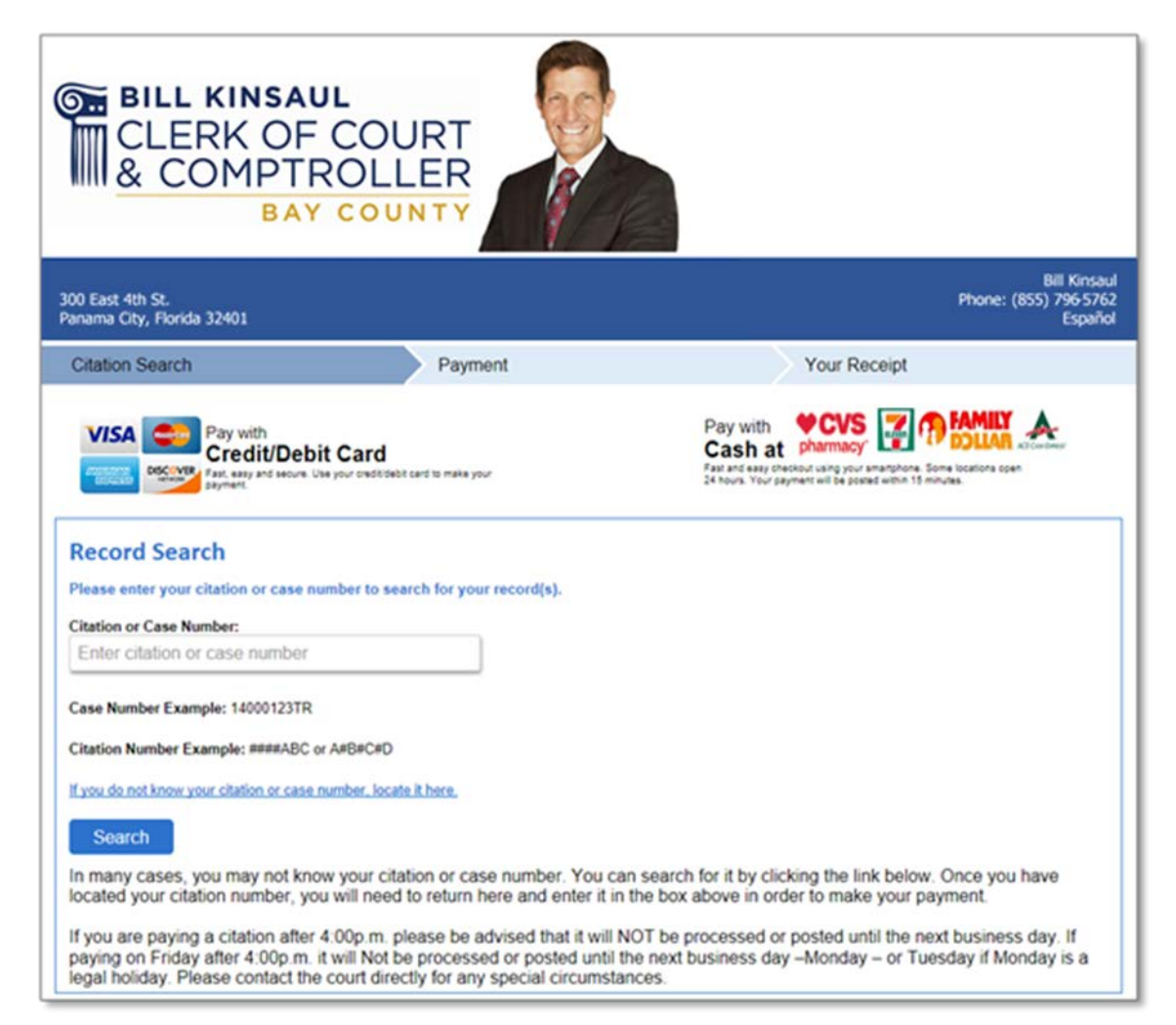

# **What is a PaySlip payment code?**

The PaySlip has all the information and instructions you will need to make your cash payment. You can print the PaySlip or have the payment code sent to your mobile phone or email.

# **Example PaySlip.**

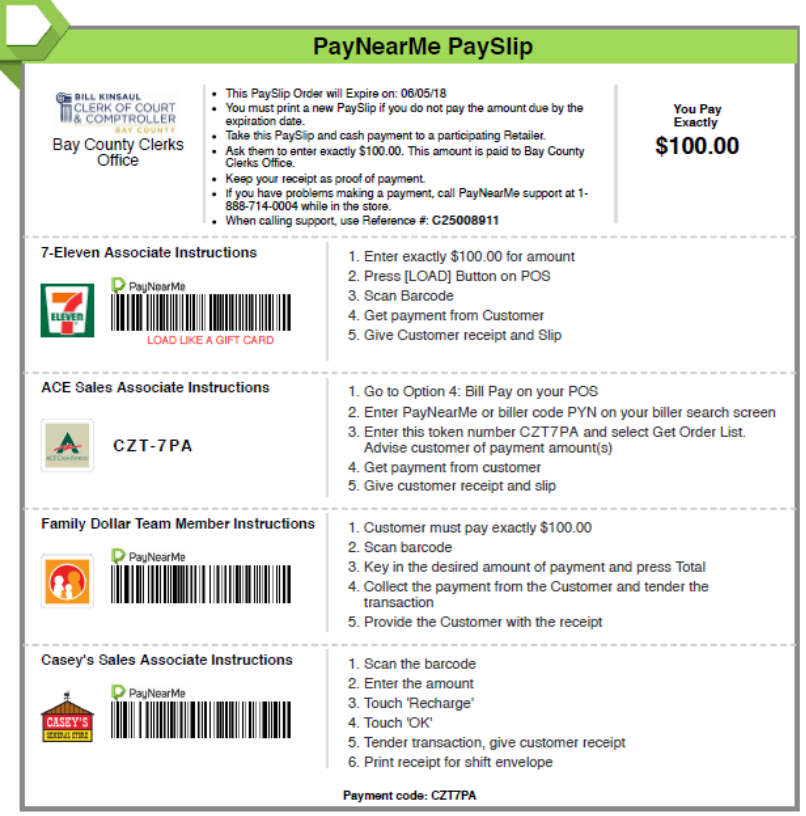

# **What is the total amount I can pay with cash at the retail store?**

The total amount that can be accepted per PaySlip is \$1, 000.

# **Can I pay with cash and a credit/debit card?**

No. Only cash is accepted for the total amount due on the PaySlip. The stores will not accept any other types of payment.

#### **How do I select a location to make a cash payment?**

You can select any store location based on the city or zip code you provide.

# **Am I restricted to make a cash payment only at the store I selected?**

No. If you select 7-Eleven , you can go to any 7-Eleven location to make a payment. However, once 7-Eleven is selected, you cannot make that payment at a Family Dollar store – unless you process a new PaySlip for a Family Dollar location.

#### **Can a cash payment be made at locations outside of Florida?**

Yes. You can make cash payments in any state where the participating stores are located.

#### **What happens if my PaySlip expires?**

If your PaySlip expires, you will need to process a new one at our website at **[baycoclerk.com.](http://pay.flaglerclerk.com/)**

# **Who do I contact if I need assistance with my cash payment?**

To get assistance while you are still at the store, please call PayNearMe support at **1 (888) 714-0004.**